# Padlet

# *https://padlet.com*

# *Padlet ist ein kostenloses Tool zur Erstellung digitaler Pinnwände, auf welchen Text-, Audio-, Bilder- und Videobeiträge veröffentlicht werden können.*

#### **Zielgruppen**

Zyklus 1, Zyklus 2, Zyklus 3

### **Gestaltung**

Padlet ist eine Bildfläche mit frei wählbarem Hintergrund, auf der kooperativ Notizen, Bilder, Dokumente, Audio oder Videos gepostet werden können. Das Design gleicht einer Anschlagtafel mit Post-it Zetteln.

## **Didaktische Aspekte**

Die Lehrperson veröffentlicht auf Padlet zu einem Thema eine Frage oder verschiedene Argumente und lässt dann die SuS Beiträge posten.

- Ressourcen können bereitgestellt werden (z. B. Links, Bilder, audiovisuelle Inhalte).
- SuS können zum Mitmachen aktiviert werden.
- Personifizierte oder anonyme Feedbackposts können gesammelt werden.
- Zeit- und ortsunabhängiges Arbeiten ist möglich.

## **Bezug zum Lehrplan**

MI 1.4: Die SuS können Medien interaktiv nutzen sowie mit anderen kommunizieren und kooperieren.

#### **Konkrete Anwendungsbeispiele**

- **Brainstorming**
- Zusammenfassung von Erkenntnissen
- **Feedbackposts**
- **Diskussionen**
- Ergebnisse von Gruppenarbeiten

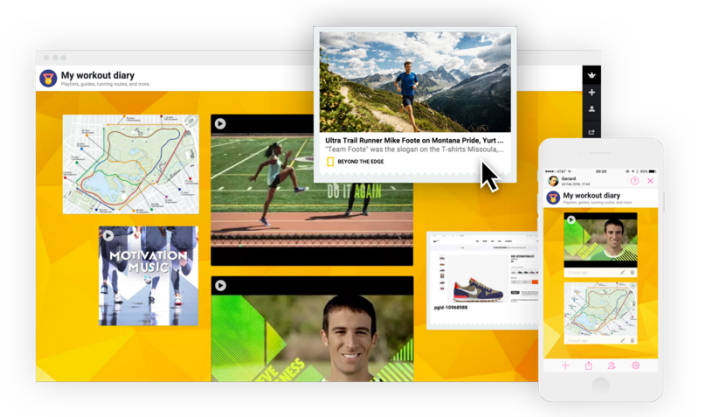

- Datensammlung
- Ausarbeitung und Vorbereitung von Projekten
- Hausaufgaben
- Planung von Veranstaltungen
- Sammlung von Rechercheergebnissen

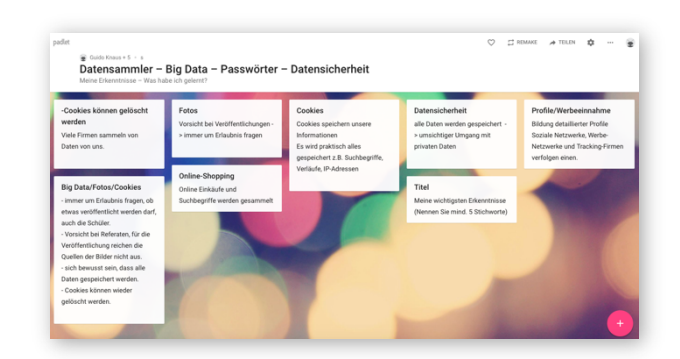

## **Technik**

Padlet ist kostenlos und auch ohne Registrierung online nutzbar. Eine Registrierung ist empfehlenswert um erstellte Pinnwände zu speichern, um den Link des erstellten Padlets nach Bedarf abzuändern, aber auch um Einstellungen zu ändern (z. B. die Vergabe von Lese- statt Schreibrechten, wenn die Unterrichtssequenz beendet ist).

# **Arbeitsweise**

- 1. Mit einem einfachen Klick auf «Ein Padlet erstellen» erscheint eine leere Pinnwand, auf welcher nun Inhalte platziert werden können. Ohne Registrierung kann ein Padlet mit eingeschränkten Möglichkeiten eröffnet werden unter:  $\rightarrow$  Für Schule  $\rightarrow$  Ein Padlet erstellen.
- 2. Titel, Beschreibung, Layout, Hintergrund und Adress-Link des Padlets (nur bei registrierten Benutzern) können anschliessend angepasst werden.
- 3. Im nächsten Schritt können folgende Einstellungsmöglichkeiten bestimmt werden:
	- Datenschutz: privat, passwortgeschützt, geheim oder öffentlich
	- Mit Zugriff:
		- $\rightarrow$  kann lesen
		- $\rightarrow$  kann schreiben
		- $\rightarrow$  kann moderieren
	- Remake: Anderen erlauben eine Kopie des Padlets als Vorlage der eigenen Arbeit zu benutzen.
	- Moderation: Bei Aktivierung müssen Posts zuerst genehmigt werden, bevor sie veröffentlicht werden.
- 4. Durch einen Doppelklick auf die Padlet-Wall können Inhaltselemente angelegt und bearbeitet werden. Neben einfachen Textnotizen können auch Bilder, Audio, Videos und Dokumente eingefügt werden.
- 5. Es gibt verschiedene Nachbearbeitungsfunktionen. So können Padlets z. B. als Bild oder PDF exportiert werden. Alle Beiträge können mit einem Klick gelöscht werden. Mit «Remake» kann gewählt werden, welche bestehenden Elemente kopiert und als Grundlage für eine neue Padlet-Wall dienen sollen.

Gemacht mit Frohsinn **Titel** Text

**Mein Padlet** 

### **Plus und Minus**

- 
- Schnelle und unkomplizierte Erstellung einer Padlet-Wall (Pinnwand)<br>• Padlet-Wall mit verschiedenen Medien bestückbar (Foto, Audio, Vide<br>• Kooperative Zusammenarbeit • Padlet-Wall mit verschiedenen Medien bestückbar (Foto, Audio, Video, Dokumente)
	- Kooperative Zusammenarbeit
	- Auch mit Tablet oder Smartphone nutzbar
	- Kostenlos
	-
- Bei vielen Posts wird eine Padlet-Wall schnell unübersichtlich<br>• Gefahr von anonymen Beiträgen, die nicht zum Thema passe<br>• sprechen • Gefahr von anonymen Beiträgen, die nicht zum Thema passen → Regeln vorher in der Klasse besprechen

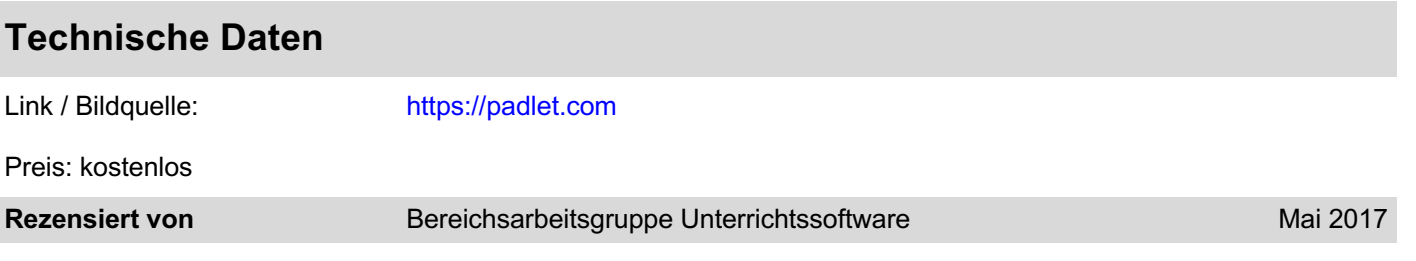

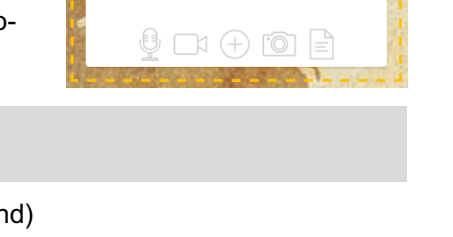

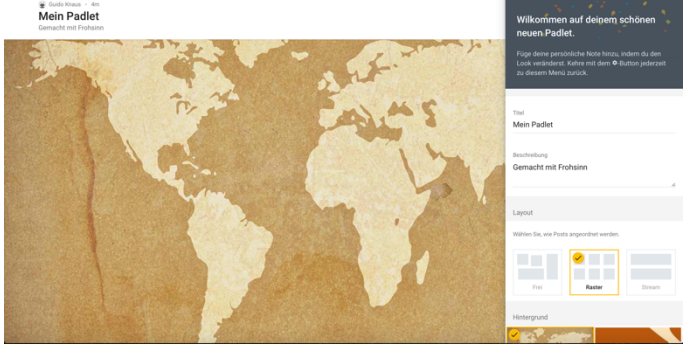